## **Conhecendo o dispositivo**

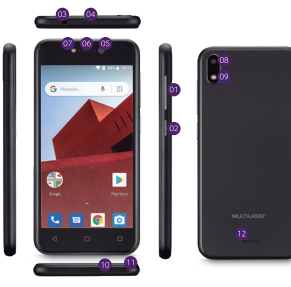

01. Tecla de volume +/-02. Tecla Liga/Desliga 03. Entrada de fone 04. Entrada Micro USB 05. Câmera frontal 06. Alto-falante para chamadas 07. Flash frontal

08. Câmera traseira 09. Flash traseiro 10. Microfone 11. Abertura para remoção da tampa traseira 12. Alto falante

# **Conteúdo da Embalagem**

Certifique-se de que os seguintes itens estão contidos na embalagem do produto:

1 Smartphone Multilaser E 1 Capa protetora .<br>1 Película protetora de tela . 1 Guia rápido . 1 Carregador<br>. 1 Cabo Micro USB

### Instalação

Para inserir os cartões SIM e cartão de memória Micro SI desencaixe com cuidado a tampa do dispositivo utilizando a abertura.

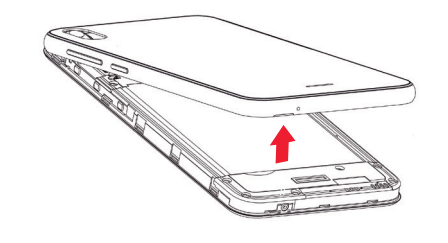

Remova a bateria do compartimento.

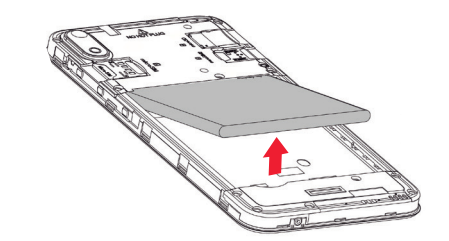

Insira o cartão Micro SIM no compartimento 1 com o contato elétrico voltado para baixo, conforme figura a seguir.

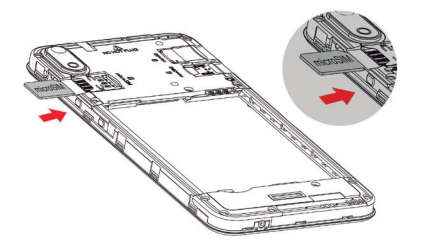

A incorreta inserção do Cartão SIM pode acarretar danos ao aparelho

Insira o cartão Micro SD no compartimento localizado r 2 com os contatos elétricos voltados para baixo, conform figura a seguir:

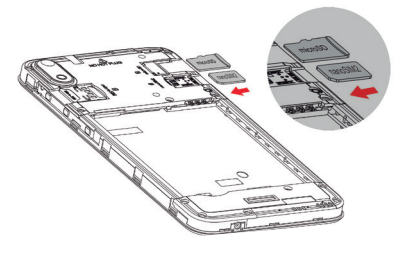

cologue a bateria com os contatos elétricos voltados r o dispositivo e certifique-se que ela foi bem encaixada e todos os pontos de fixação.

# **Utilização**

#### Ligar e desligar

'ara ligar d aproximadamente 2 segundr apareça na tela, selecione 'Desligar' e confirme a opcão selecionada.

#### Ajustar o volume

Pressione a tecla volume para cima ou para baixo para aumentar ou reduzir o volume do perfil de áudio em uso

#### Teclas de navegação

O Início: retorna para a tela inicial do sistema. Ao segurar, inicia o Google Assistente. √ Voltar: retorna para a última atividade. Aplicativos recentes: abre a tela de visão geral para alternar entre os últimos aplicativos utilizados.

**Uso geral**<br>O Multilaser E funciona com o sistema operacional Andro 8.1 Oreo™ (edição Go) e é operado através de uma in de tela sensível ao toque. A partir da tela inicial (acessí através da tecla  $O$ Início), toque no ícone do aplicativo Telefone ou Mensagens, por exemplo) para iniciar a atividade desejada. Aplicativos adicionais podem ser encontrados na ∧ lista de aplicativos.<br>É possível instalar mais aplicativos através da → Play Store uma conta do Google™ é necessária.

O Android 8.1 Oreo (edição Go) possui aplicativos mais leves na Play Store, procure sempre a Versão Go para uma melhor<br>experiência. (Conforme disponibilidade na Play Store)

# **MULTILASEL**

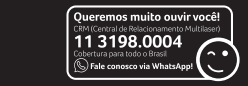

Acompanhe a gente! www.multilaser.com.br

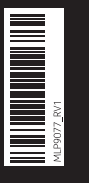

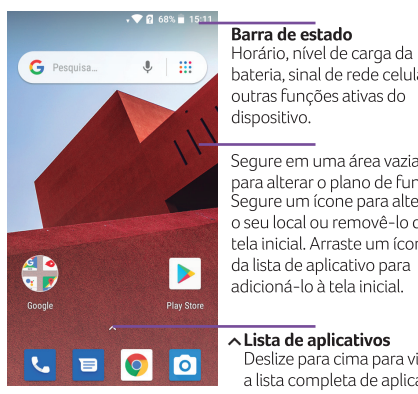

Horário, nível de carga da bateria, sinal de rede celular outras funções ativas do dispositivo.

Segure em uma área vazia para alterar o plano de fundo. Segure um ícone para altera lo seu local ou removê-lo da tela inicial. Arraste um ícone da lista de aplicativo para adicioná-lo à tela inicia

#### ∧ Lista de aplicativos

a lista completa de aplicativos instalados

#### Câmera

Para tirar fotos ou gravar vídeos, togue no ícone do aplicativo de **o** Câmera.

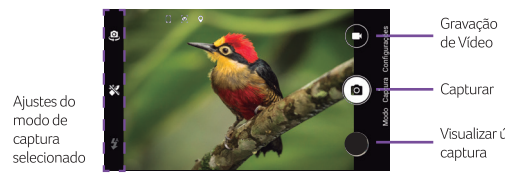

#### Configurações

Para ajustar as configurações do aparelho – como conectar à uma rede Wi-Fi, parear dispositivos Bluetooth, alterar o toque de chamadas e notificações, realizar atualizações de sistema. entre outros aiustes – abra a  $\sim$  lista de aplicativos e toque em o Configurar.

#### Responsabilidade ambiental

A Multilaser acredita que agir de maneira sustentável é assumir responsabilidade pelas gerações futuras e pensar no ciclo completo dos produtos, desde sua producão até o final de sua vida útil.

#### Logística Reversa Multilaser

Após o término da vida útil, descarte seu aparelho, bateria e acessório de forma responsável. Não descarte em lixo comum. O descarte em lixo comum pode provocar danos ao meio ambiente e à saúde. Não jogue as baterias no fogo, elas podem explodir.

A Multilaser oferece opções para facilitar e viabilizar o descarte de forma responsável. Através do programa de logística reversa, a Multilaser disponibiliza pontos de coleta em todas as capitais do país. Consulte a CRM para mais informacões. http://suporte.multilaser.com.br/home/coleta-reciclagem

#### **ATENÇÃO**

Ao depositar o dispositivo móvel, bateria ou acessório em um coletor, deve haver ciência de que os objetos descartados estão sendo doados - em caráter irrevogável, permanente e sem possibilidade de retratação - ao gestor do sistema de logística reversa. Os dados armazenados no dispositivo e/ou acessórios serão destruídos no processo de reciclagem, de modo que não será possível atender solicitações de recuperação desses dados, estando o fabricante isento de qualquer tipo de responsabilidade ou dever de indenização.

Antes de descartar, lembre-se de:

• Remover os cartões SIM e o cartão de memória (Micro SD): · Apagar os dados pessoais do dispositivo; · Desligar o dispositivo.

#### **Termos de garantia**

Esta garantia não cobre qualquer defeito do produto decorrente do uso e do desgaste natural ou decorrente da utilização inadeguada, incluindo, sem limitações, o uso normal e habitual, de acordo com as instruções da Multilaser para o uso e a manutenção do produto.

Esta garantia não cobre defeitos do produto decorrentes de instalações. modificações, reparos ou quando o produto fr aberto por um profissional não autorizado pela Multilaser.

Esta garantia também não cobre defeitos no produto decorrentes do uso de acessórios ou outros dispositivos periféricos que não sejam originais da Multilaser projetados para o uso com o produto.

Em caso de defeito de fabricação, desde que comprovado, a Multilaser limita-se a consertar ou substituir o produto defeituoso.

Os casos abaixo não são cobertos pela garantia: · Vazamento ou oxidação da bateria:

· Desgaste natural do equipamento;

• Danos causados por qualquer tipo de líquido, temperaturas extremas (frio ou calor):

- Oxidação ou fungo devido à maresia ou umidade;
- · Quando apresentar evidências de queda, impacto e tentativa de conserto por uma pessoa não autorizada; · Danos causados ao visor de LCD devido à má utilização.

pressionamento, queda ou umidade:

· I Itilização em desacordo com este quia rápido; · Perda de dados e imagens devido à utilização em desacordo com este quia, utilização de softwares de terceiros ou vírus no sistema operacional do computador do usuário.

Este produto possui 1 ano de garantia a partir da data de venda, e os acessórios que acompanham esse produto estão garantidos pelo período de 3 meses a partir da data de sua aguisicão.

O certificado somente terá validade com a apresentação da NF de compra. Leia com atenção os termos de garantia acim

# **ANATEL**

Este produto está homologado pela Anatel de acordo com o procedimentos regulamentados para avaliação da conformidade de produtos para telecomunicações e atende aos requisitos técnicos aplicados, incluindo os limites de exposição da Taxa de Absorção Específica referente a campos elétricos, magnéticos e eletromagnéticos de radiofrequência.

Para mais detalhes sobre os valores de SAR, consulte o site da Multilaser http://suporte.multilaser.com.br/sar

**O** ANATEL

Agência Nacional de Telecomunicações

04280-19-03111

Este equipamento não tem direito à proteção contra interferência prejudicial e não pode causar interferência en sistemas devidamente autorizados.

Para maiores informações consulte o site da ANATEL www.anatel.gov.br

Mantenha o aparelho a uma distância mínima de 1,5 cm do corpo.

Atualizações de software podem alterar o funcionamento do dispositivo. A Multilaser reserva-se no direito de atualizar este material sem aviso prévio.

Google, Android, Google Play e outras marcas são marcas registradas da Google LLC. Oreo é uma marca registrada do grupo Mondelez International, Inc., Todas as outras marcas agui citadas são registradas por seus respectivos donos Configure agora seu e, juntamente com as imagens, foram anarelhol

agui utilizadas com efeito ilustrativ

Telefone modelo S101 é compatív com a bateria BCS101 e BCS072E

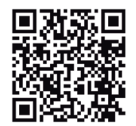

**MULTILASER E** Baixe grátis o QRCode Reader na sua loja de aplicativos!

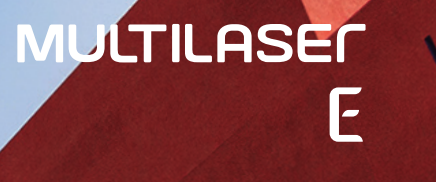

# Guia Rápido

<u> 1989 - Johann Barnett, fransk politiker (</u>